# **Графический редактор Paint**

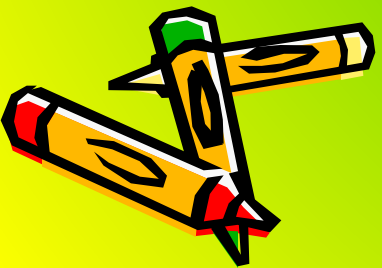

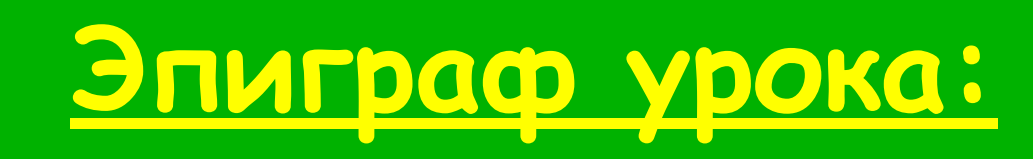

 **( А. Франс)**

## **«Учиться можно только весело… Чтобы переваривать знания, Надо поглощать их с аппетитом»**

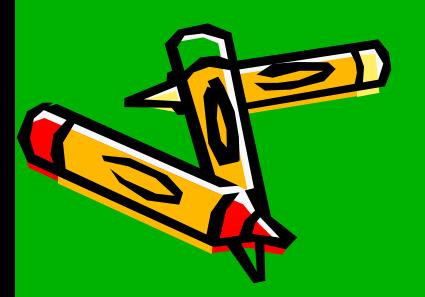

 **Графический редактор –** это программа создания и редактирования графических изображений на компьютере.

#### **Редактор имеет возможности:**

- Создавать рисунки, используя инструменты и краски.
- Соединять рисунки из отдельных частей.
- Вводить и форматировать текст в рисунке.
- Корректировать имеющиеся графические объекты.
- Рисовать схемы и много другое.

#### **Запуск Paint:**

 $\Pi$ уск  $\rightarrow$  Все программы  $\rightarrow$  Стандартные  $\rightarrow$  Paint

### **Окно графического редактора Paint**

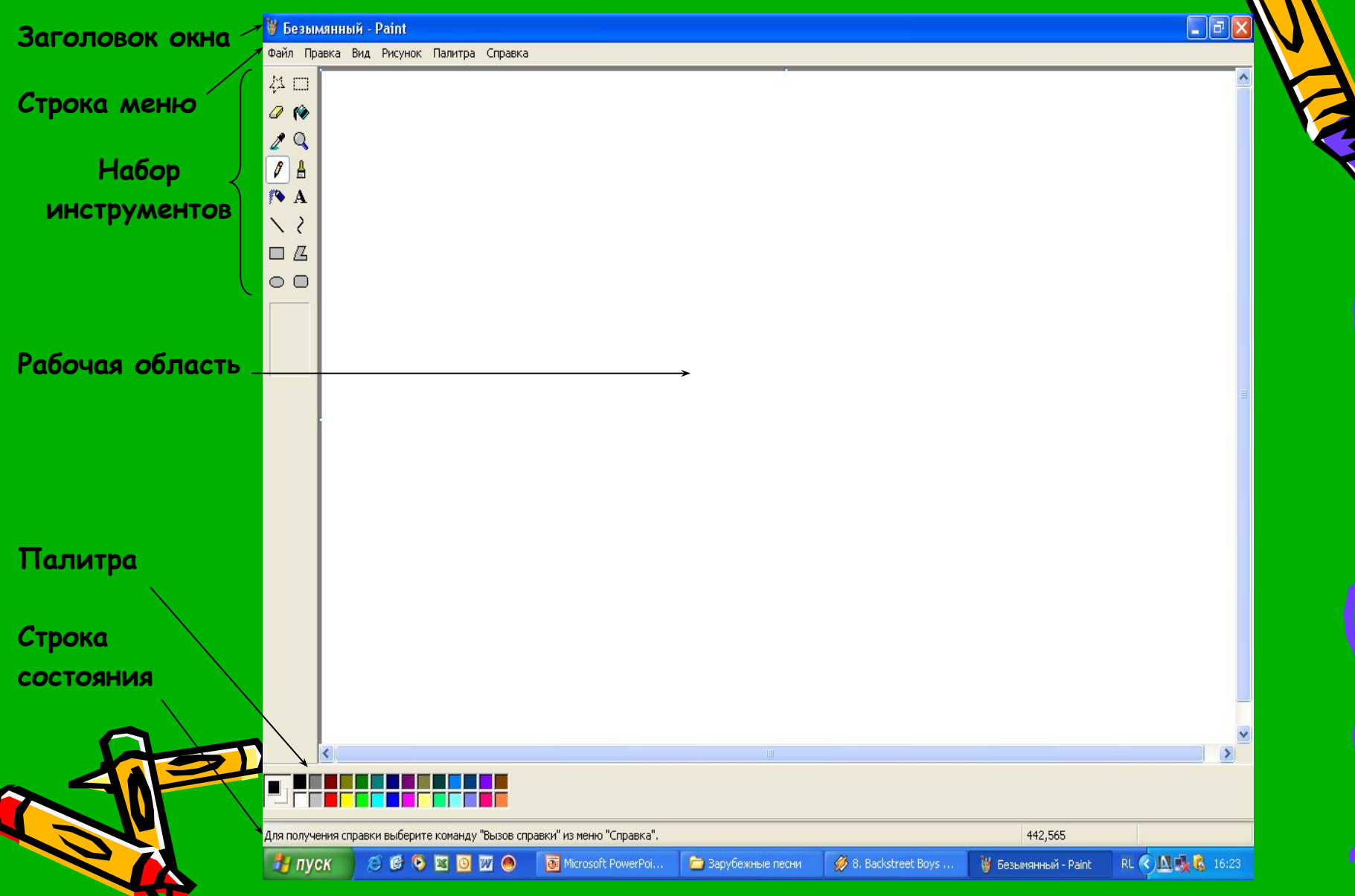

## **Панель инструментов Paint**

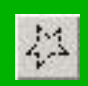

Инструмент Выделение произвольной области служит для выбора фрагмента рисунка неправильной формы

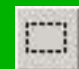

Инструмент Выделение служит для выбора прямоугольного фрагмента рисунка

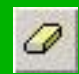

Инструмент Ластик/Цветной ластик предназначен для стирания отдельных частей рисунка

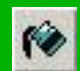

Инструмент Заливка заполняет замкнутые контуры цветом изображения или цветом фона

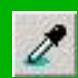

Инструмент Выбор цвета изменяет цвет изображения или цвет фона на цвет любой точки рисунка

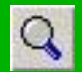

Инструмент Масштаб позволяет увеличить отдельные фрагменты рисунка

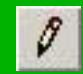

Инструмент <u>Карандаш</u> служит для рисования произвольных линий разной ширины

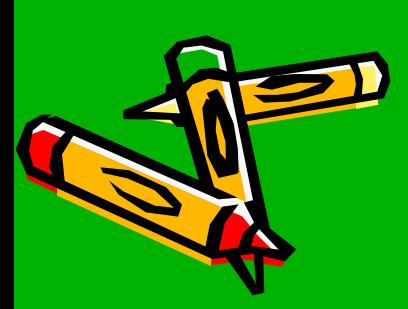

## **Панель инструментов Paint**

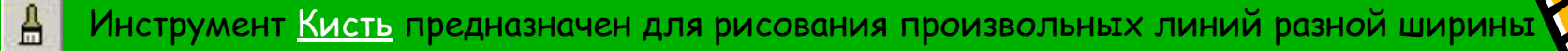

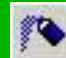

- Инструмент Распылитель позволяет добиться эффекта пульверизатора
- Инструмент Надпись помещает в рисунок текст

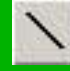

Инструмент Линия служит для рисования прямых линий

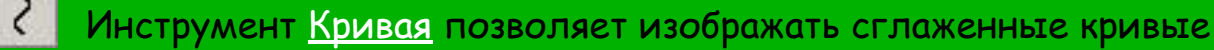

Инструмент Прямоугольник служит для рисования прямоугольников, квадратов

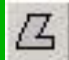

Инструмент Многоугольник рисует замкнутые многоугольники произвольной формы

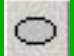

Инструмент Эллипс служит для изображения эллипсов и окружностей

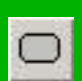

Инструмент Скругленный прямоугольник позволяет рисовать прямоугольники и квадраты с закругленными краями

#### Клавиша Shift

позволяет любую фигуру, или линию сделать ровной.

## **Панель дополнительных параметров /набор образцов/**

#### Вид Набора образцов изменяется от выбранного инструмента:

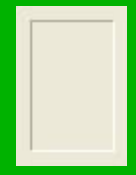

нет дополнительных параметров у Заливки, Выбора цветов, Карандаша

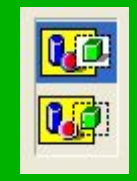

дополнительные параметры Выделения, Выделения произвольной области, Надписи

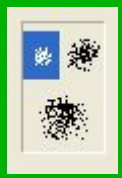

дополнительные параметры Распылителя

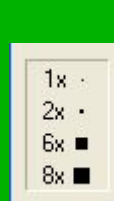

дополнительные параметры Масштаба

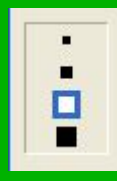

дополнительные параметры Ластика

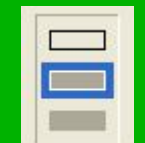

дополнительные параметры Эллипса, Многоугольника, Прямоугольника, Скругленного прямоугольника

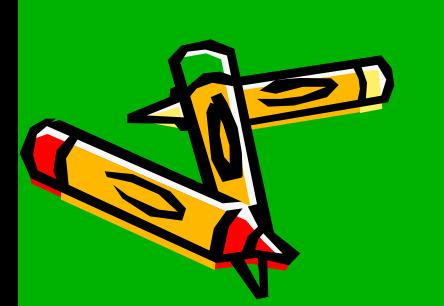

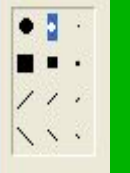

дополнительные параметры Кисти

дополнительные параметры Линии, Кривой

**Панель Палитра**

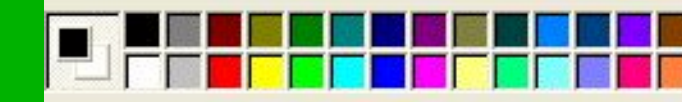

На панели Палитра можно выбрать два цвета: основной и фоновый.

Основной – цвет, которым рисуешь.

Фоновый – цвет, на котором рисуешь /цвет фона/.

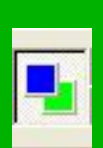

Индикатор текущих цветов: верхний квадрат – основной цвет, нижний квадрат – фоновый.

Основной цвет выбирается щелчком левой кнопки мыши.

Фоновый- щелчком правой кнопки мыши

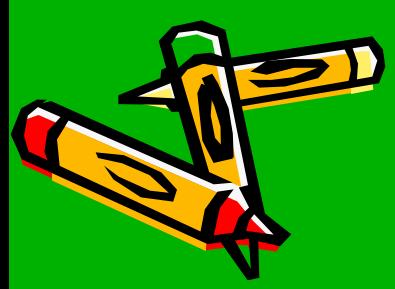

# **Практическое задание**

**Запустите Графический редактор Paint и попробуйте создать рисунок, который у вас ассоциируется с фразой «Я люблю тебя, мой Казахстан!»** 

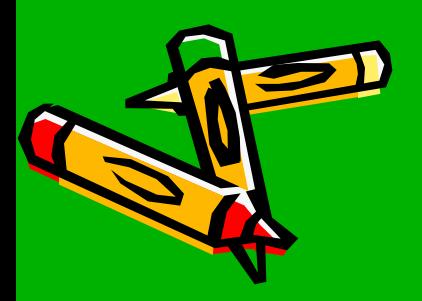